# **Examining the FAT MBR and Partition Table**

*By Tim Conrad*

Understanding drive partitioning is a very powerful tool. Whether you are in the field of security/forensics or whether you are a hacker, this can be great information to know.

The following example contains a brief look at partition information for the standard MBR format:

#### **Tools you need:**

Boot into your favorite "good" linux distribution. \* Good is defined by whether it has the tools you need for examine a drive. Tools: fdisk gdisk hexeditor programmers calculator - need to easily convert from hex to dec and back as needed memorize the number  $1,048,576$  = The number of bytes in a Megabyte

### **Examining the MBR**

fdisk -l to determine your target drive (If there is more than one drive attached make certain you know which drive you are wanting to examine. This can probably be accomplished by looking at the drive sizes.)

Disk /dev/sdf: 2004 MB, 2004877312 bytes 252 heads, 8 sectors/track, 1942 cylinders, total 3915776 sectors Units = sectors of  $1 * 512 = 512$  bytes Sector size (logical/physical): 512 bytes / 512 bytes I/O size (minimum/optimal): 512 bytes / 512 bytes Disk identifier: 0xa4b57300

 Device Boot Start End Blocks Id System /dev/sdf1 \* 63 3903550 1951744 6 FAT16

Every drive looks different. It depends on what tool partitioned it and how it was partitioned. Here is an MBR disk most likely formatted in Linux

hexedit /dev/sdf

00000000 EB 58 90 6D 6B 64 6F 73 66 73 00 00 02 08 20 00 .X.mkdosfs..... 00000010 02 00 00 00 00 F8 00 00 3F 00 FF 00 00 00 00 00 ........?....... 00000020 00 C0 3B 00 E9 0E 00 00 00 00 00 00 02 00 00 00 ..;............. 00000030 01 00 06 00 00 00 00 00 00 00 00 00 00 00 00 00 ................ 00000040 00 01 29 DA 56 F6 62 20 20 20 20 20 20 20 20 ...).V.b<br>00000050 20 20 46 41 54 33 32 20 20 20 0E 1F BE 77 7C AC FAT32 **00000050** 20 20 46 41 54 33 32 20 20 20 0E 1F BE 77 7C AC FAT32 ...w|.<br>**00000060** 22 C0 74 0B 56 B4 0E BB 07 00 CD 10 5E EB F0 32 ".t.V.......^..2 00000060 22 C0 74 0B 56 B4 0E BB 07 00 CD 10 5E EB F0 32 ".t.V........^..2 00000070 E4 CD 16 CD 19 EB FE 54 68 69 73 20 69 73 20 6E .......This is n 00000080 6F 74 20 61 20 62 6F 6F 74 61 62 6C 65 20 64 69 ot a bootable di **00000090** 73 6B 2E 20 20 50 6C 65 61 73 65 20 69 6E 73 65 sk. Please inse<br>**000000A0** 72 74 20 61 20 62 6F 6F 74 61 62 6C 65 20 66 6C rt a bootable fl 000000A0 72 74 20 61 20 62 6F 6F 74 61 62 6C 65 20 66 6C rt a bootable fl 000000B0 6F 70 70 79 20 61 6E 64 0D 0A 70 72 65 73 73 20 oppy and..press

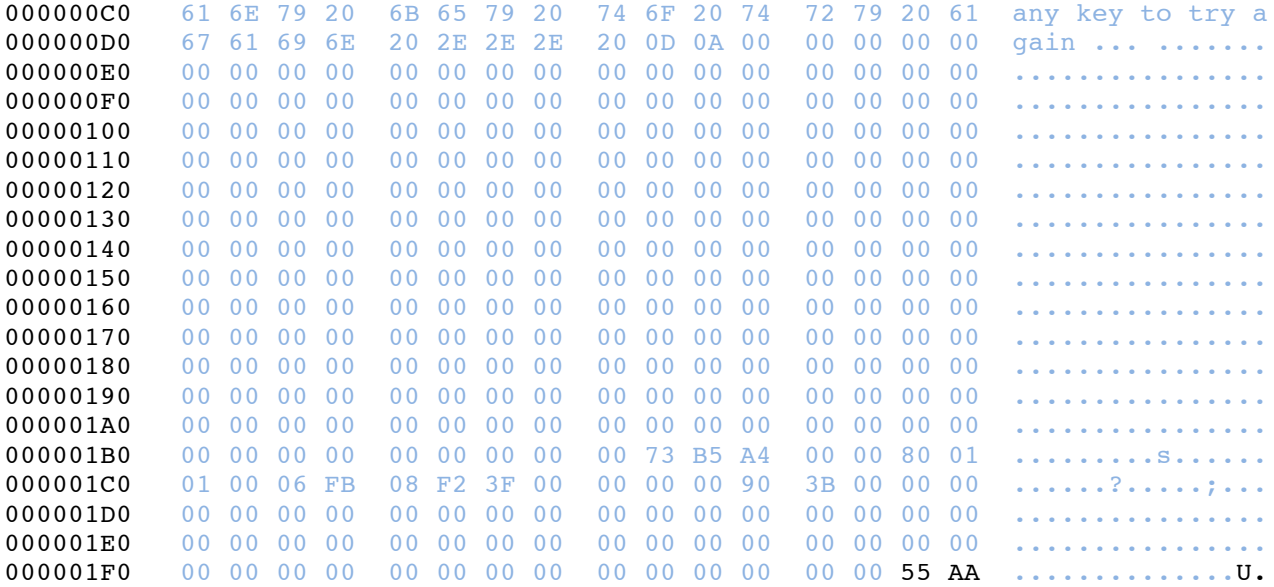

Looking at the ASCII information on the right side of the MBR infomation we can see that this drive was most likely formatted in linux due to the mkdosfs OEM stamp at the beginning of the partition information. We can also see that at some point this drive was FAT32. Just because you see this in the ASCII side of the bootstrap code does not mean it is FAT 32 as we will see this momentarily.

### **Breaking down the MBR:**

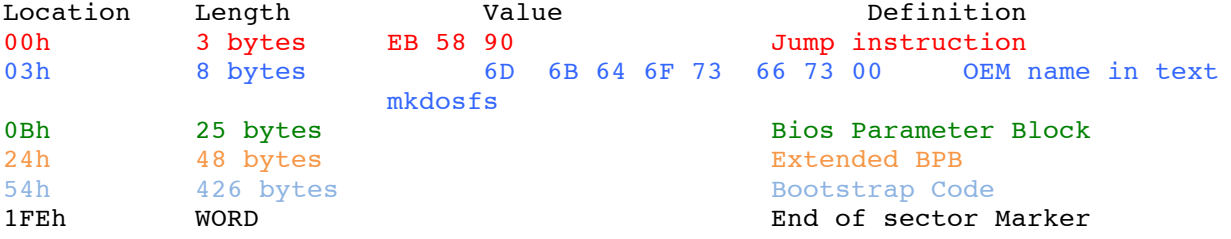

#### **Looking at the MBR partition information:**

The 1st and only partition shows up at 0x1BE in the bootstrap code.

000001B0 00 00 00 00 00 00 00 00 00 73 B5 A4 00 00 80 01 .........s...... 000001C0 01 00 06 FB 08 F2 3F 00 00 00 00 90 3B 00 00 00 ......?.....;... 000001D0 00 00 00 00 00 00 00 00 00 00 00 00 00 00 00 00 ................ 000001E0 00 00 00 00 00 00 00 00 00 00 00 00 00 00 00 00 ................ 000001F0 00 00 00 00 00 00 00 00 00 00 00 00 00 00 55 AA ..............U.

The 80 tells us that this is a bootable drive. It does not mean it has a bootable OS on it, but if it does not then at some point it probably did.

The next 3 bytes 01 01 00 = the starting sector in Cylinder Head Sector values or CHS

The Next byte 06 = the partition type. 06 is FAT16. Here is where we see that the drive is currently FAT16 and not FAT32.

If the partition type is an extended partition type, like 05h, you will need to work your way through the MBR data and then to the extended partition table to see how it is configured. The MBR should be thought of as a "guide" to the actual partition location.

The next three bytes, FB 08 F2 represent the ending CHS

The next 4 bytes of data will tell us where the first sector of the partition table starts 3F 00 00 00 This information is in little-endian format, so we need to flip it. 0000003f Using our programmers calculator we do the following: convert 3fh to dec. = 63 sectors Multiply the decimal value  $63 \times 512$  (our bytes per sector) = 32,256 Convert back to hex  $32256d = 7E00h$ Remember this 7E00 for later.

The last four bytes lets us know the size of the partition 00 90 3B 00 Remember this is in little-endian format 003B9000 Convert this 003B9000h = 3903488d 3903488 x 512 = 1998585856 / the number you memorized earlier 1048576 = 1906MB or roughly 2GB

## **Now using the hex editor lets take a look at the actual partition containing our data**

hexedit /dev/sdf Now using the number we found earlier we will search for 7E00

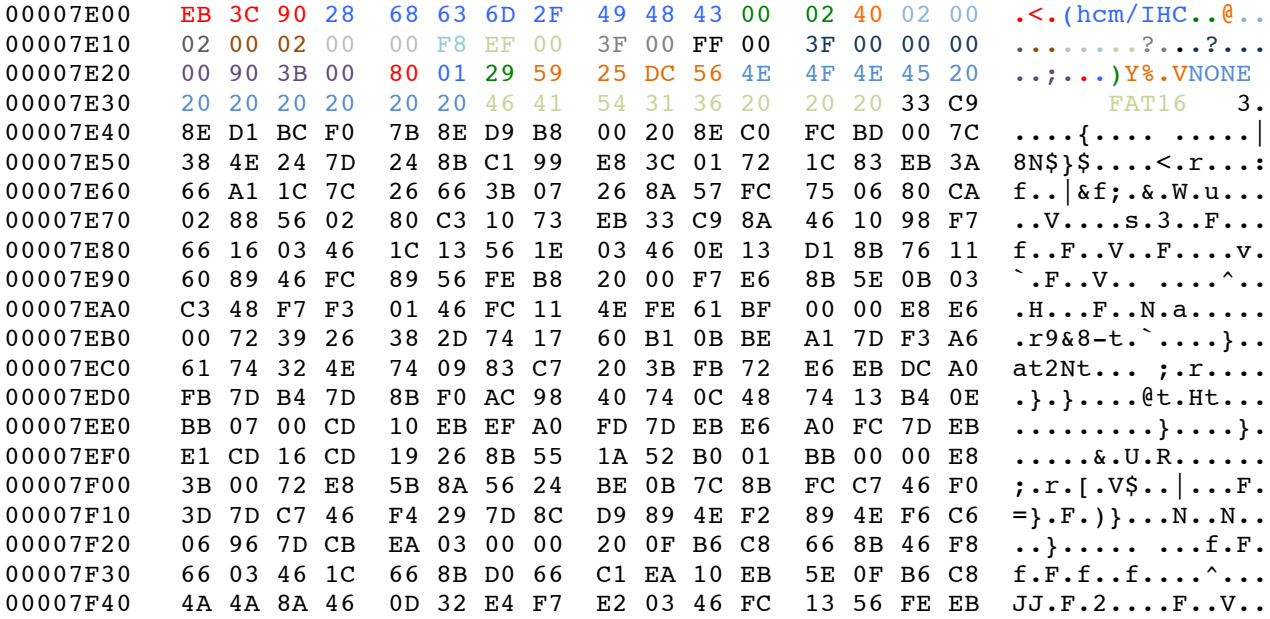

4A 52 50 06 53 6A 01 6A 10 91 8B 46 18 96 92 33 JRP.Sj.j...F...3 00007F50 00007F60 D2 F7 F6 91 F7 F6 42 87 CA F7 76 1A 8A F2 8A E8 .....B...v..... 00007F70 C0 CC 02 0A CC B8 01 02 80 7E 02 0E 75 04 B4 42 ...............B 00007F80 8B F4 8A 56 24 CD 13 61 61 72 0B 40 75 01 42 03 ...V\$..aar.eu.B.<br>00007F90 5E 0B 49 75 06 F8 C3 41 BB 00 00 60 66 6A 00 EB ^.Iu...A...`fj.. 00007FA0 B0 42 4F 4F 54 4D 47 52 20 20 20 20 0D 0A 52 65 .BOOTMGR  $\ldots$ Re 00007FB0 6D 6F 76 65 20 64 69 73 6B 73 20 6F 72 20 6F 74 move disks or ot 00007FC0 68 65 72 20 6D 65 64 69 61 2E FF 0D 0A 44 69 73 her media....Dis 00007FD0 6B 20 65 72 72 6F 72 FF 0D 0A 50 72 65 73 73 20 k error... Press 00007FE0 61 6E 79 20 6B 65 79 20 74 6F 20 72 65 73 74 61 any key to resta 00007FF0 72 74 0D 0A 00 00 00 00 00 00 00 AC CB D8 55 AA rt...............U. Let's break down this partition table  $7E00h$  = EB 3C 90 = Jump instruction 7E03h = 28 68 63 6D 2F 49 48 43 or (hcm/IHC = OEM Name  $0x7E0B = 00$  02 or 200h = 512d Bytes per sector = Bytes per sector  $0x7E0D = 40h$  or  $64d =$  sectors per cluster  $0x7E0E = 02$  00 = 02h or 2d = reserved sectors = Anything larger than 1 indicates the bootstrap code is larger than the partition sector  $0x7E10 = 02h$  or 2d = Number of file allocation tables (in FAT not NTFS)  $0x7E11 = 00 02 = 2h$  or  $2d = Root$  Entries  $0X7E13 = 00 00 = Small sectors - 0 = Large sectors are used instead 0x7E15 = F8 = Media Type - F8 means Hard disk$  $0x7E16$  = EF 00 = Sectors per FAT(File Allocation Table)  $0x7E18 = 3F 00 = Sectors per track$  $0x7E1A = FF 00 = Number of heads$  $0x7E1C = 3F 00 00 00 = Hidden Sectors$  $0x7E20 = 00$  90 3B 00 = Large Sectors  $0x7E24 = 80$  = Physical disk number - 80h stands for physical disk - Value only relevant to startup disk so this will often times be 80h  $0x7E25 = 01$  = Current Head - N/A to Fat partitions  $0x7E26 = 29 =$ Signature  $0x7E27 = 59$  25 DC 56 = Volume serial number - Unique number to each time the drive

is formatted  $0x72B = 4E$  4F 4E 45 20 20 20 20 20 20 20 20 = None = Volume Name in text  $0x73 = 46$  41 54 31 36 20 20 20 = FAT16 = Volume ID in text

As you can see, from a forensics, hacking, or general knowledge perspective, there is a ton of information that can be discovered when examining a partition table.

Sources for quidance came from past experiences and references from the company Active Data Recovery Software